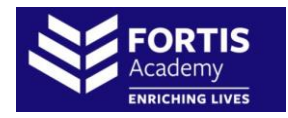

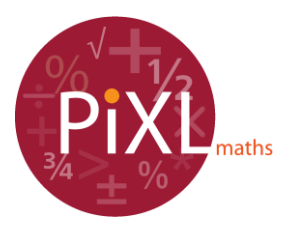

## **Improving your maths grade with the PiXL Maths App**

10-15 minutes a day can improve your grade by a whole level!!

The app has been updated and improved to allow even move personalised support. The app can be access through desktops, iOS devices and android. If you have not downloaded the update please do so **now** to start benefitting!

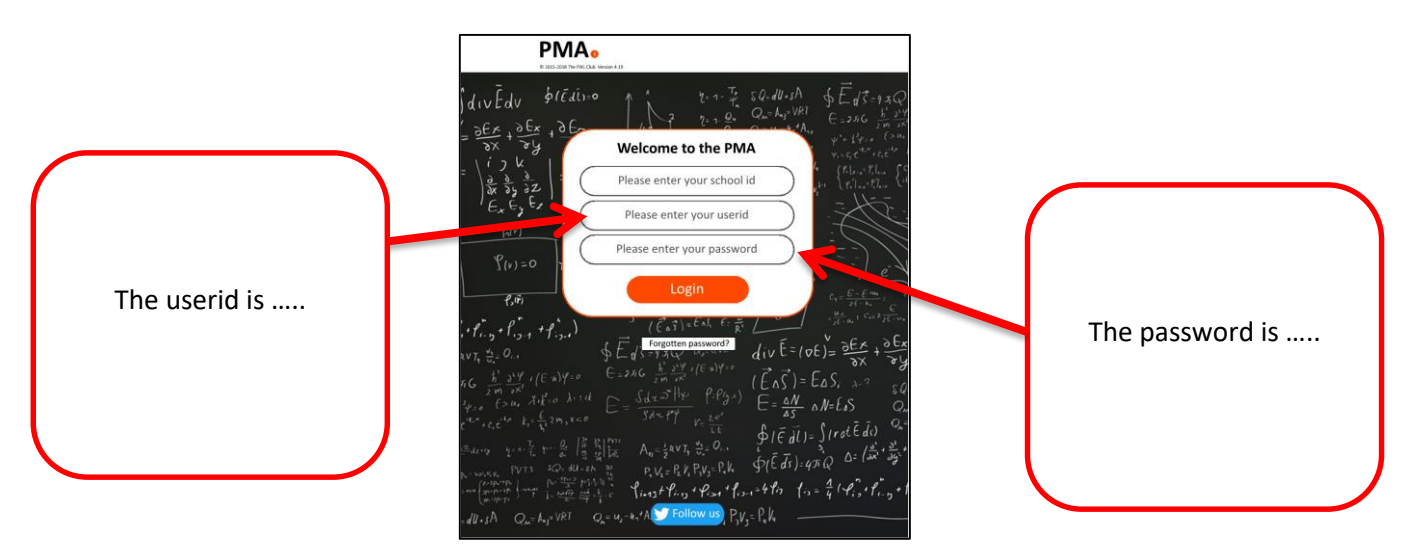

**Logging on** – School ID is ……..

## **Using the app**

When you log on you will be offered the daily challenge – this is a great way to improve as it will present you with a question that is at the correct level for you.

If you can not complete the question you should try to improve by using the help features on the app.

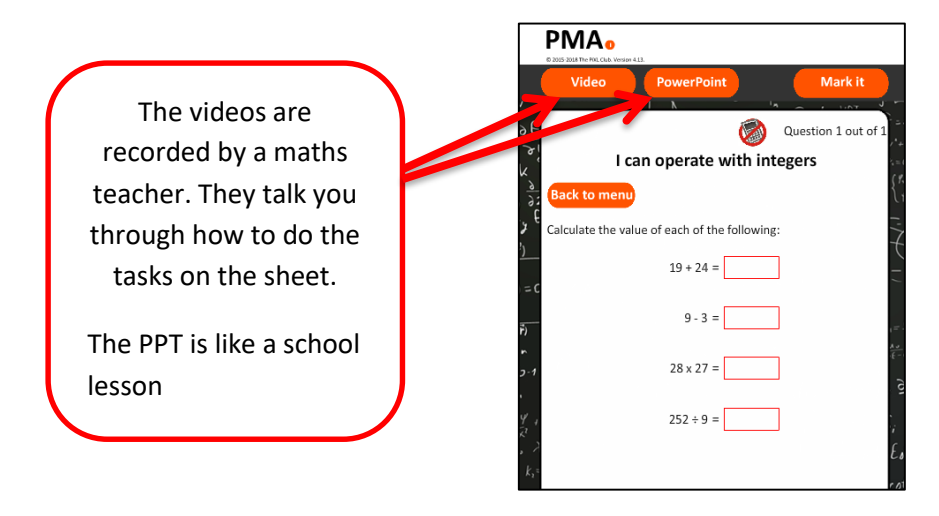

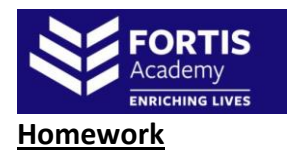

To access homework you click **Set tasks** from the options at the top of the screen and you will get the screen shown below. Click the **Homework task** button and your work will be launched. Just like the daily challenge, if you can not complete the question you should use the help features on the app.

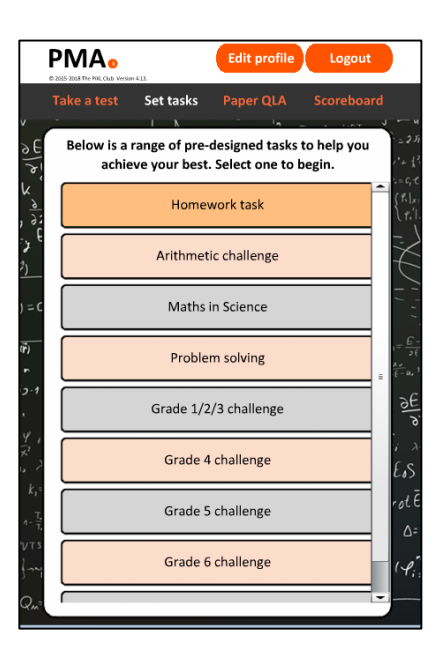

## **Other features**

Within the **Set tasks** area there are 'packs' of questions. These are a great way to BOOST your grade or improve at one of the areas identified.

If it is core skills that let you down (such as working with negatives, decimals or your timetables) then the **Arithmetic** pack will support you to improve in these areas. If you can complete traditional looking questions but struggle with the longer, more abstract questions then you should try the **Problem solving** set.

The graded challenges are a great way to build confidence and show improvement. If your WAG is a grade 1 or grade 2 then they should start with the **Grade 1/2/3 challenge** first. If your WAG is a grade 3 then they should start with the **Grade 4 challenge** and so on. This means work on the challenge that is one above your current Working at Grade. Wherever you start from you must make sure you are using the videos and PowerPoints to help you improve.

The **Take a test** option allows you to pick a specific area to focus on.

- 1) Choose a topic
- 2) Pick a sub topic
- 3) Select a specific element